## **Alamo Colleges Educational Services (ACES) Portal**

## **Logging into ACES**

After you have obtained your login information, follow these steps to access the ACES portal:

o Access the ACES portal a[t https://aces.alamo.edu.](https://aces.alamo.edu/)

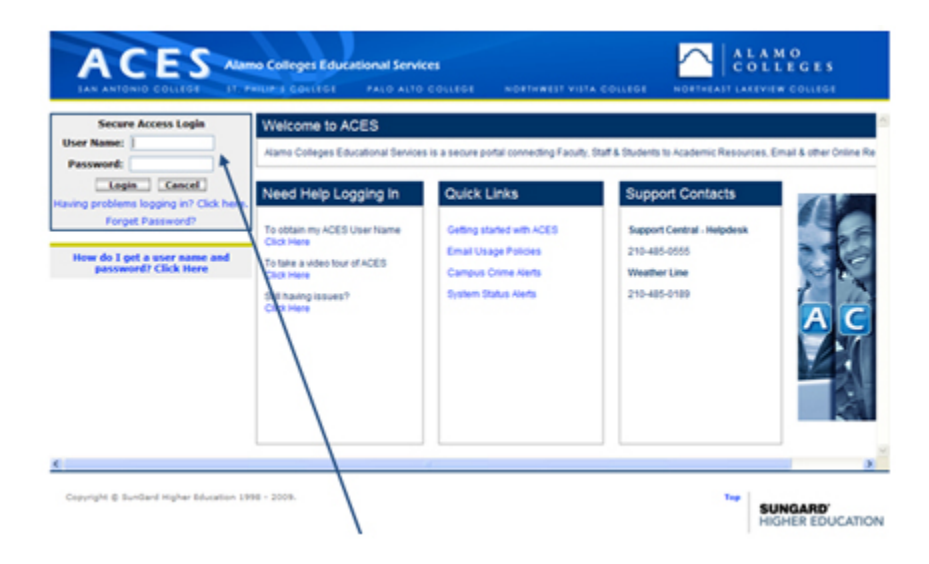

- Enter your User ID and default password.
- After you submit your User ID and default password, the system will ask you to change your password.

**NOTE:** For security purposes, a list of Password Rules and constraints for the Secret Questions and answers is displayed.

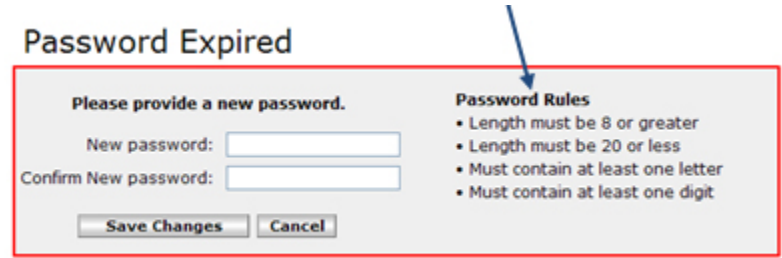

When you change your default password, you will be asked to provide challenge questions and answers known as "Secret Questions."

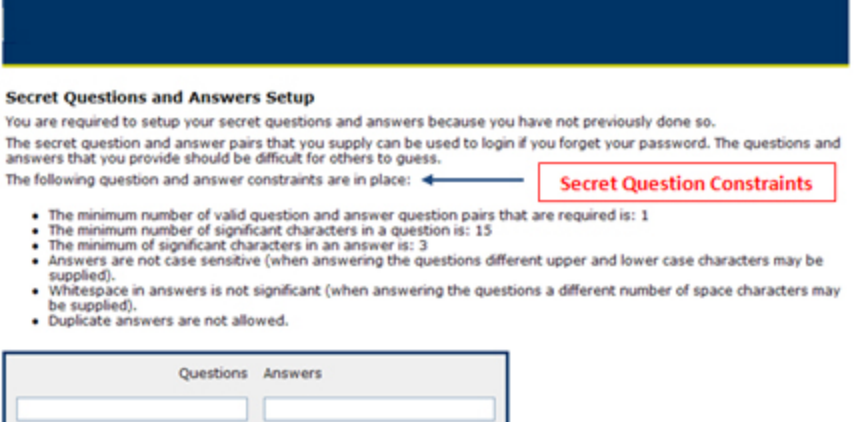

Submit Setup

Cancel

**NOTE:** If you forget your password, the secret challenge questions will be asked in order to identify you. The answer must be an exact match to the answer you initially provided for the system to identify you.